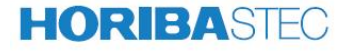

# **气体质量流量控制器(流量计)**

## **S48 300/HMT** 使用说明书**(Ver.3.6)**

CSMS4830001

## 目录

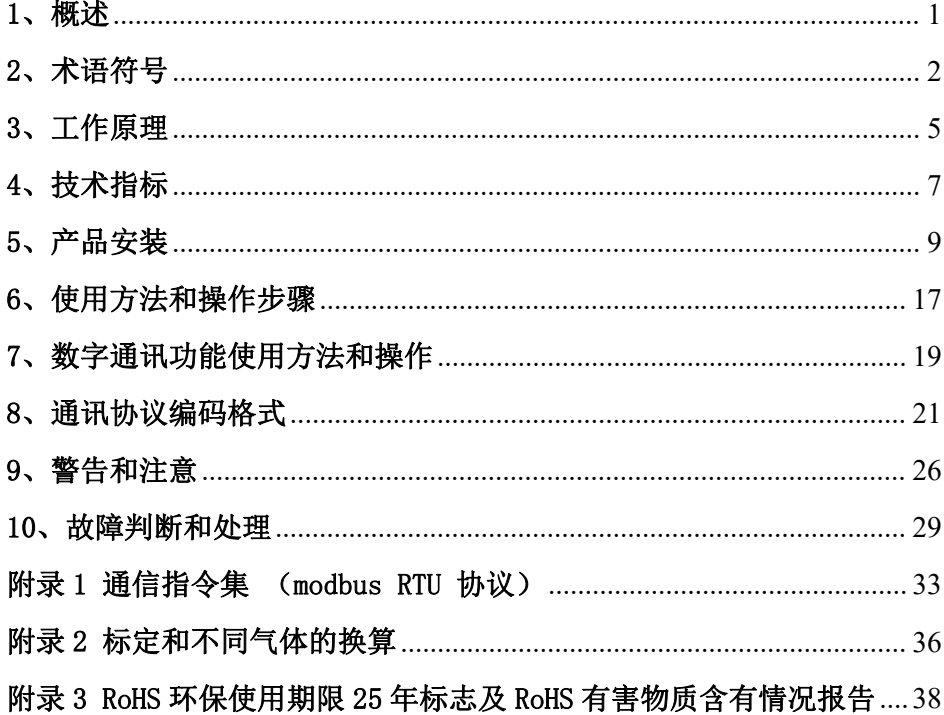

#### <span id="page-2-0"></span>1、概述

本产品为热式质量流量控制器,利用气流流过毛细管,改变毛细管温度分布, 造成上下游温差方法,而测得气体质量流量。不同于容积式流量计,其流量精度 不受气体压力、环境温度影响。由于上下游温差总是实时反应气流瞬时流量,所 以特别适用于过程控制中的气体流量的精密测量和控制。

#### 1.1 使用范围

质量流量控制器广泛应用于半导体制造、真空镀膜、分析、化工、环境等行 业的气流测量与控制。

#### 1.2 质量流量控制器和质量流量计

质量流量控制器(Mass Flow Controller 缩写为MFC),具备流量测量和流量 控制两种功能。

质量流量计(Mass Flow Meter 缩写为MFM),只有流量测量功能,不具备气流 控制功能。

#### 1.3 S48 300/HMT质量流量控制器的特点

☆ S48 300/HMT型质量流量控制器是在引进HORIBA STEC技术基础上, 结合国 内需要而研制的一种数字式质量流量控制器产品,采用当今先进的32位ARM系列处 理器做数字控制。具有流量精度高、线性好、零漂小、气流响应速度快、过冲小 等特点。

☆ RS485串口, Modbus(RTU)开放协议。协议简单可靠,兼容性强,易于 组网。配合上位机,可进行各种复杂的计量、控制操作及组态。

☆耐压高及适用于真空条件下工作。气体流量不因温度、压力的变化而变化。 气阻较小,工作压力范围宽。

1

☆阀体采用不锈钢(316L)结构,气密材料采用PTFE、氟橡胶等。耐腐蚀性 强。线路板、传感器、引导环等为重要零部件,均执行严格 的入厂标准。

☆可任意角度安装。

☆兼容数字和模拟控制及显示,使用方便。易于与电气或自动控制系统配合。 配合MT-51系列流量显示仪,可对气流的瞬时流量进行精确测量和计量。

型式批准证书:2013F53-11

执行 Q/CYHMT0001-2014 企业标准

许可证编号: 京制 01050063 号

#### <span id="page-3-0"></span>2、术语符号

#### 2.1 质量流量

以单位时间内流过某截面的流体质量表示的流量。气体质量流量一般将换算 成标准状态下的 体积/分钟 来表示。例如:毫升/分钟即mL/min(SCCM行业标准), 升/分钟即L/min(SLM行业标准)。

标准状态:气体温度 273.15K (0℃),气压 101325Pa(1atm)。

#### 2.2 F.S.(Full Scale)

表示满量程值

#### 2.3 准确度

满量程精度:控制器示值与标准器测量的实际值之差与满量程(F.S.)实际 值相比的百分比值。如:±0.3% F.S.(带后缀F.S.)。

#### 2.4 标定条件

标准状态下,氮气N2标定。如果某质量流量计标定为其它种类气体,则是经 过换算,而成为所标定的气体在标准状态下用 体积/分种 表示的质量流量。

#### 2.5 响应时间

当设定值发生阶跃变化(例:0 100%),气体流量将跟随改变,经过一段时 间将达到相对最终稳态值的误差范围之内,经过的这段时间就叫响应时间。T98 是规定离最终稳定值相差±2% F.S. 的时刻。

#### 2.6 工作压力范围与耐压

工作压力范围是指能保证控制器在全量程范围内正常稳定工作的最小到最大 的入口与出口压力差。

耐压是指控制器管路内压力相对安装环境(大气压)的安全不泄露的极限耐 受压力。

#### 2.7 流动方向

气流流过流量控制器或流量计的方向。

由于热式流量计产品结构特点,决定了气流流动方向只能是阀体上箭头所示 方向,不能装反,否则将无法使用或损坏。

#### 2.8 设定模式切换

上电后, MFC将自动切换到模拟设定控制模式, 此模式下LED指示灯常亮。通过上 位机发送设定指令,能自动将控制器切换到数字设定控制模式,此模式下LED指示 灯闪烁。

通过上位机串口的"模拟数字切换"指令可在数字设定模式和模拟设定模式 之间切换。

3

#### 2.9 阀控

#### 2.9.1 用阀控引脚切换"阀控"状态

在控制器插头"阀控"引出脚加+15Vdc,阀将处于清洗状态,即阀开度最大; 若"阀控"引出脚悬空,阀将进入阀控状态,由设定值来控制阀开度。

若"阀控"引出脚加-15Vdc,阀将处于关闭状态。

S48 300/HMT MFC 在"阀控"引出脚加入的"清洗"和"关闭"命令,优先 于"设定输入"执行,即不管设定输入为何值。

#### 2.9.2 用数字指令切换"阀控"状态

"阀控"引出脚悬空,通过上位机串口的"阀控状态"指令可将阀设定为清 洗状态、关闭状态或阀控状态。

S48 300/HMT MFC 输入的"清洗"和"关闭"指令, 优先于"设定输入"执 行,即不管设定输入为何值。

#### 2.9.3 阀控制状态优先级

阀控引脚清洗状态、关闭状态 > 数字指令清洗状态、数字关闭状态 > 设定 输入 **setting** the contract of  $\mathcal{A}$  and  $\mathcal{A}$  and  $\mathcal{A}$  are contract of  $\mathcal{A}$  and  $\mathcal{A}$  are contract of  $\mathcal{A}$  and  $\mathcal{A}$  are contract of  $\mathcal{A}$  and  $\mathcal{A}$  are contract of  $\mathcal{A}$  and  $\mathcal{A}$  are

#### 2.10 自动关闭

设定值小于满量程 2%时,阀将自动关闭。控制器的控制范围为满量程的 2%~ 100%。

#### 2.11 自动调零

质量流量控制器(流量计)由于环境的变化和长时间的使用,可能出现零点漂 移的情况。为了得到更高的流量控制精度,需要对零点进行修正。S48 300/HMT 质量流量控制器(流量计)具备自动调零功能。当零点偏移时,控制器可自动调整 零点。S48 300/HMT MFC 在设定输入为0%或者关闭状态且保持5分以上时,自动调 零模块会对零点进行自动调整。

#### <span id="page-6-0"></span>3、工作原理

数字式质量流量控制器由分流器通道,质量流量传感器,信号放大调理,信 号采集,流量控制调节阀,驱动电路,CPU等部件组成。

本流量控制器利用流动流体传递热量改变测量毛细管壁温度分布的热传导分 布效应而制成,即热分布式流量计(Thermal Profile Flowmeter)。采用毛细管 传热温差量热法原理测量气体的质量流量,可以不受温度压力的影响。

将模拟电压设定值送入CPU或者将上位机发来的数字设定值从串口送入CPU, 作为设定值,将传感器测得的流量信号放大送入CPU,作为CPU控制调节阀的反馈 值。CPU实时将设定值和流量信号反馈值进行数字化处理,生成控制量,驱动调节 阀逐步开启到相应的开度,直至流量值达到设定值。

分流器用于在主通道和毛细管间产生层流,使流过毛细管流量检测通道和流 过主通道的气流成比例。

控制调节阀为比例电磁阀,随所加在电磁线圈上的电流大小而相应改变阀门 开度。

S48-300/HMT MFC可直接与计算机实现RS485连接, 采用Modbus RTU协议通讯。 只需要用户提供±15V直流供电,无需A/D,D/A 转换卡等。

S48 300/HMT MFC同时兼容模拟设定输入,模拟流量信号输出,其均为(0~5)V 电压形式,与之配套的MT-51 系列流量显示仪备有±15V直流电源供电,3 位半数 字流量值显示,设定电位器,外设、内设转换和三位阀控开关等。与MT-51流量显 示仪连接后的工作原理如图一所示。

5

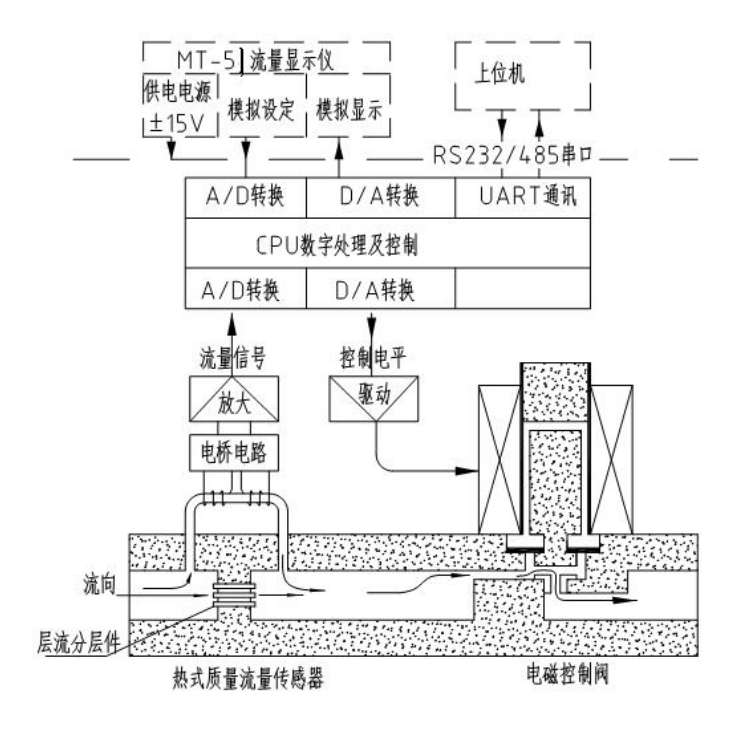

## 图一 数字热式质量流量控制器的工作原理

## <span id="page-8-0"></span>4、技术指标

## 4.1 S48 300/HMT MFC技术指标

## 表1 S48 300/HMT数字流量控制器技术指标

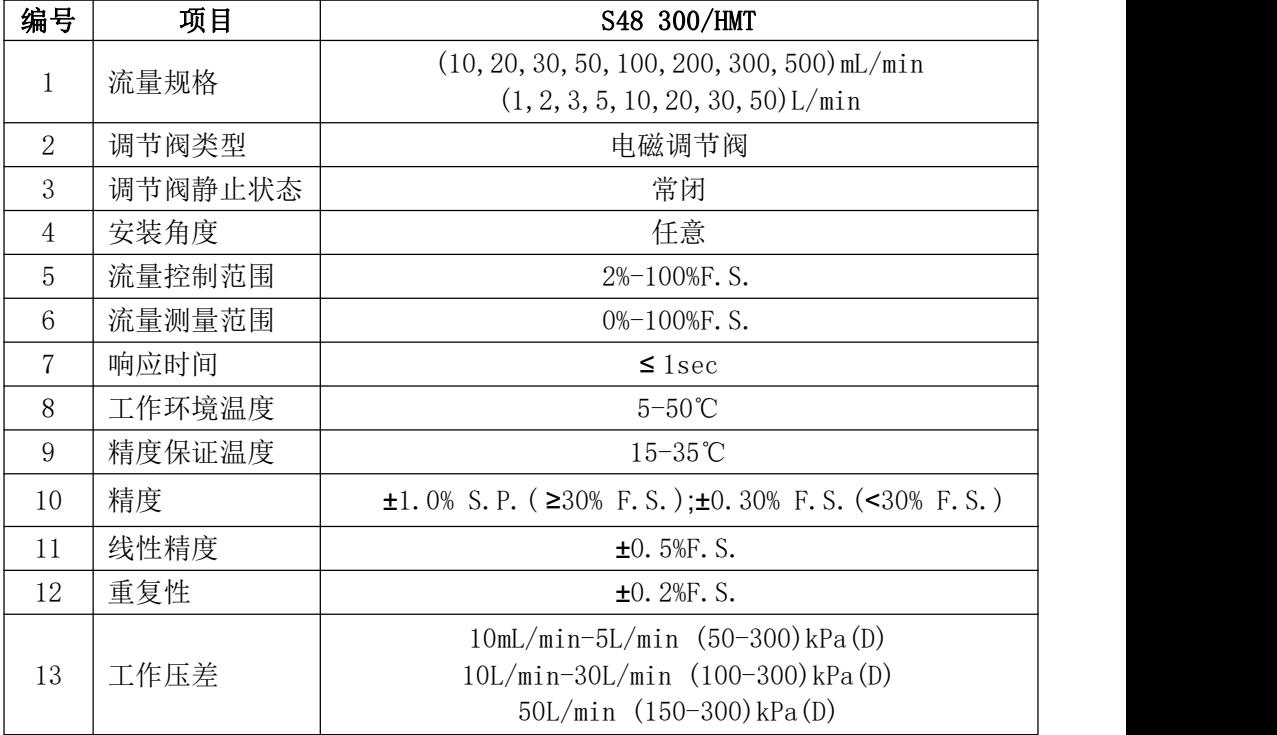

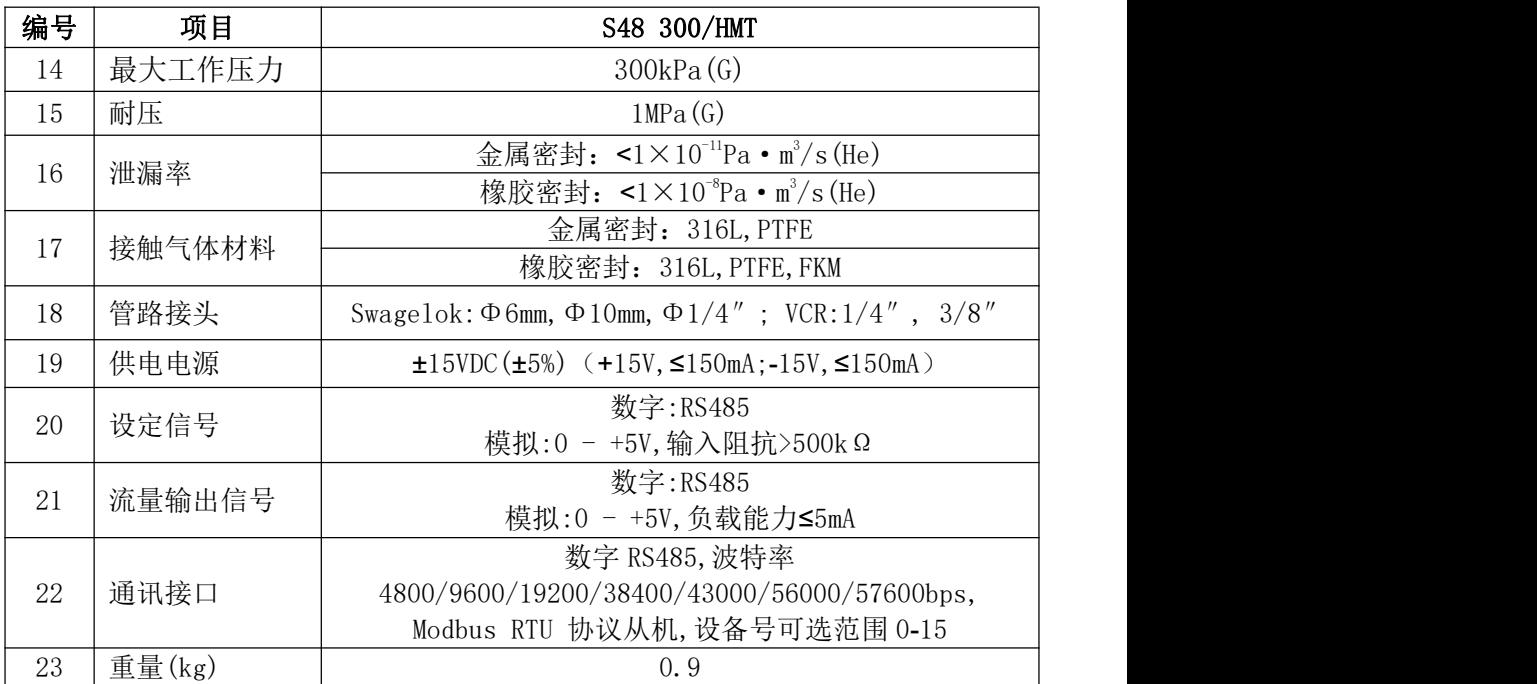

#### 4.2 订货规范

在订货时应指明是质量流量控制器还是质量流量计,指明S48 300/HMT产品型 号,流量规格,使用气体种类,管接头种类。

例如: MFC(或MFM)-S48 300/HMT(产品型号) 500mL/min(流量规格) N。(气体 种类) Φ6(管路接头)

在贮运过程中,不要打开产品包装,注意防雨、防尘、防磕碰。

不能在极端严寒、高温、潮湿环境长时间存放。

产品附件:

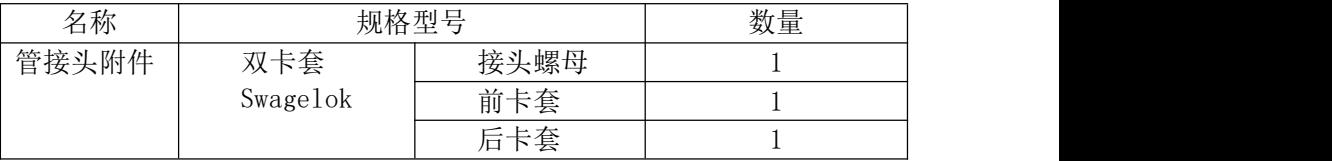

#### <span id="page-10-0"></span>5、产品安装

#### 5.1 安装环境

本产品为室内使用产品,工作环境温度为(5~50)℃,相对湿度40%~60%。 应注意安装环境远离振动、尘埃、电磁干扰等。

要求使用的气体洁净、无水汽及凝结可能,如果使用强腐蚀性气体需在订货 时声明。

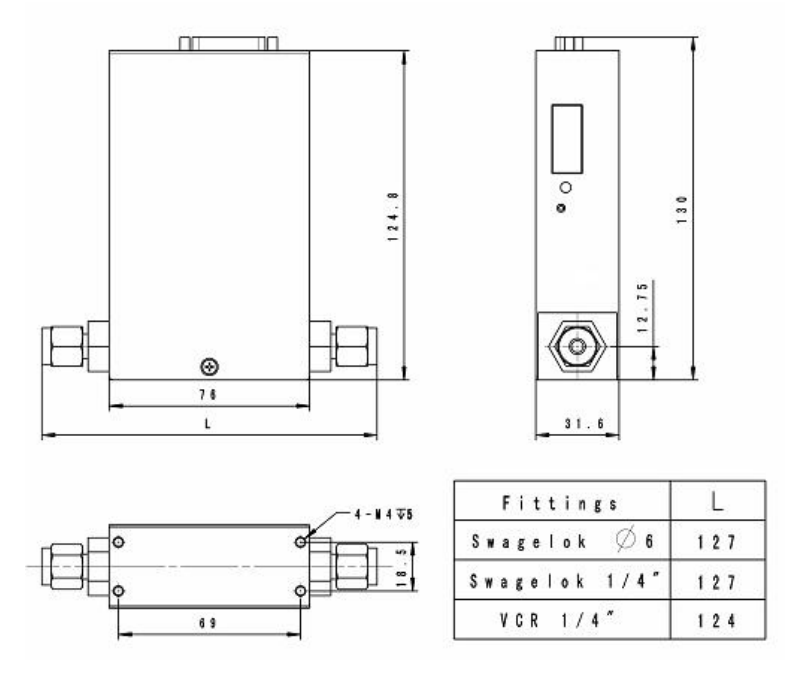

图二 S48 300/HMT 系列质量流量控制器外形及安装尺寸

可以根据用户的不同需求,选用两种类型:

1. 双卡套(Swagelok);a.Φ6mm; b.Φ10; c. 1/4″;d.或其他。 2. VCR. a.  $\Phi 1/4''$ ; b.  $\Phi 3/8''$ . 连接方法如图三,图四所示:

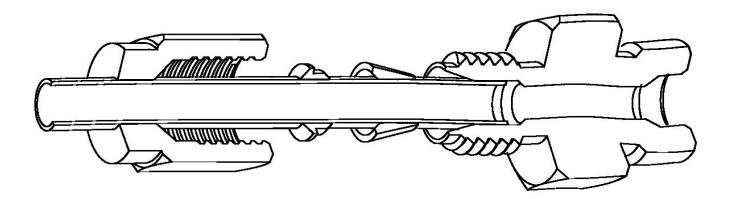

图三 双卡套接头的连接方法

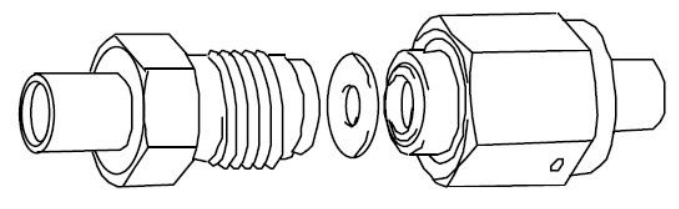

图四 VCR 接头的连接方法

S48 300/HMT与气路的连接,可以根据不同的要求,选用不同的管件,如金属 管,塑料管等等。 S48 300/HMT 系列质量流量计和流量控制器的默认连接形式为 双卡套,接管尺寸为Φ6。

### 5.3 电路接线

S48-300/HMT系列质量流量控制器的接线插头,考虑到其兼容性,主要采用 DB-15/M 针型插座,其接线方法如图五所示。

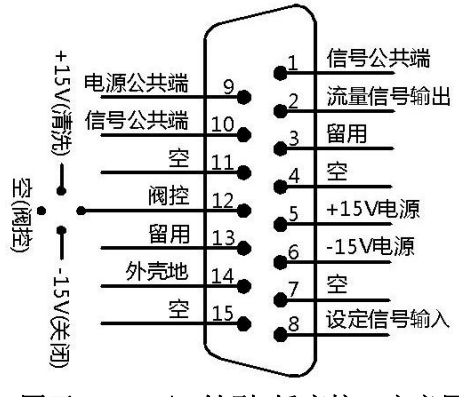

图五 DB15/M 针型 插座接口定义图

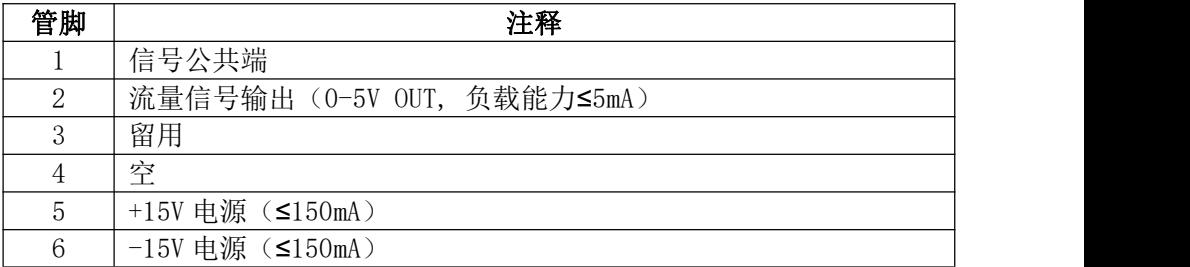

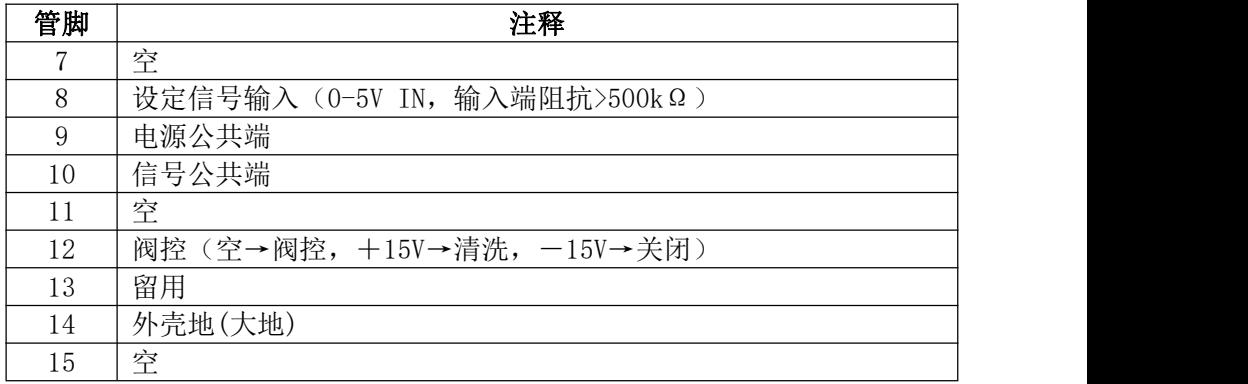

注:在电源处,信号公共端和电源公共端的3个管脚须连接,才能正常工作。

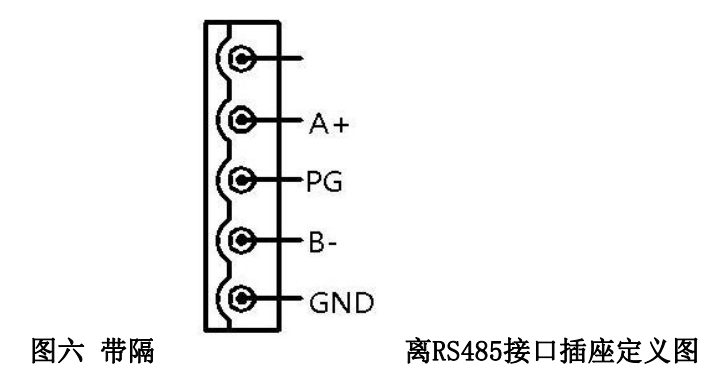

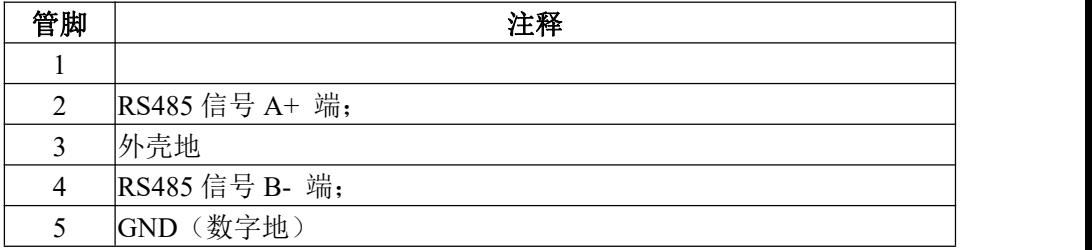

## 5.4 数字质量流量控制器与计算机的连接

需用设备:

计算机;

显示仪或高稳定性高抗干扰能力的±15V 电源;

抗干扰能力的屏蔽线。

5.4.1与计算机的连接方法

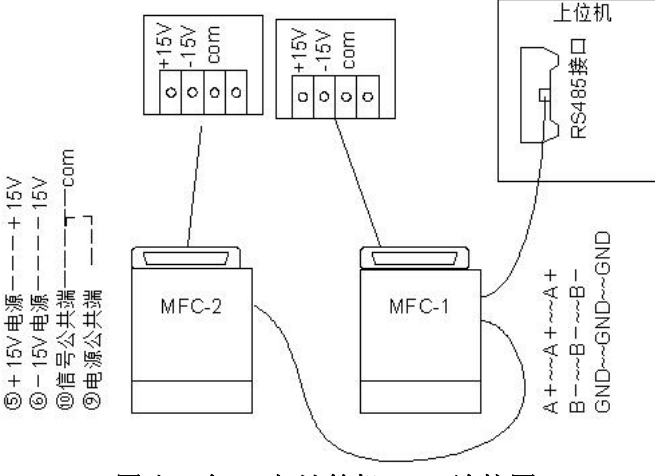

图八 2台MFC与计算机RS485连接图

注意: カランド アイスト こうしょう こうしょう こうしょう こうしゅう こうしゅう しゅうしょく

1、如果客户需要采用RS232接口连接MFC,则可通过增加RS485转RS232转换 端子实现,请客户订货时标明。

2、RS232连接有效距离为10米。RS485连接有效距离为400米,距离较远时 需匹配终端电阻。

3、RS232接口只能与上位机一对一连接,RS485接口可以多台并联与上位机 连接。普通计算机的9针接口为RS232接口,一般没有RS485接口。所以,当决定采 用RS485连接时,应确定上位机带有RS485扩展接口或加配RS232/485转换器。

## 5.4.2通过流量显示仪与计算机的连接方法

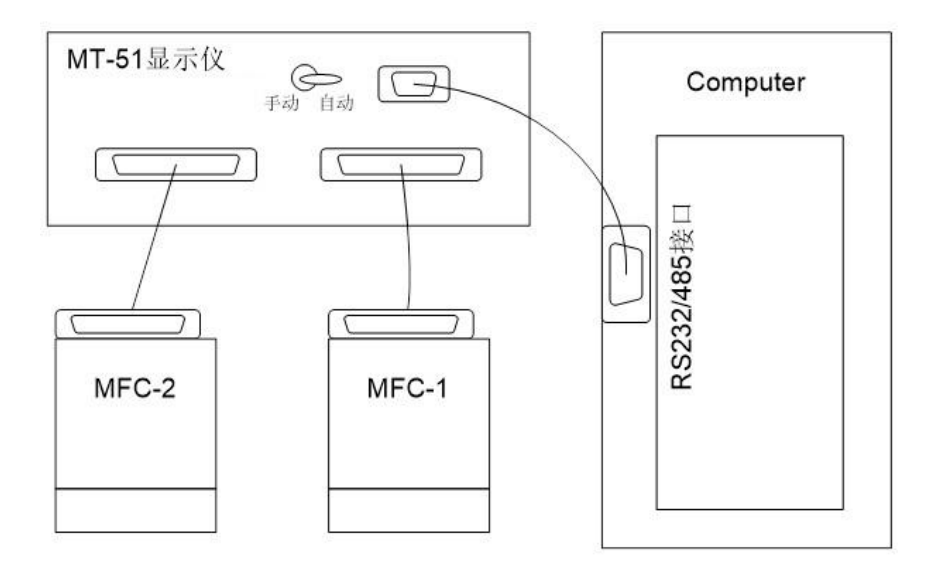

## 图九 通过MT-51显示仪将MFC与计算机RS232/RS485连接图

#### 5.5 零点的调节

在使用的过程当中,有可能发生零点偏移,可进行零点偏移的调节. 调零步骤如下:

开机预热 15 分钟,以待流量计零占的稳定,然后将阀控开关切换到"关闭" 位置或者设定为 0%。等待 5 分钟以上,则控制器会进行自动调零,调零完毕,即 可正常使用。

#### <span id="page-18-0"></span>6、使用方法和操作步骤

S48 300/HMT MFC要与流量显示仪或计算机配合使用,这里结合MT-51 系列流 量显示仪,说明S48-300/MT 质量流量控制器的使用方法和操作步骤:

#### 6.1 开机前的准备工作

用我公司提供的电缆线和信号线将质量流量计与流量显示仪和电脑连接。

选择模拟设定信号的来源。显示仪上信号的来源可选择内部和外部,选择设 定信号来源的接口设在流量显示仪的后面板上。如果将设定端子与内设相连时, 从流量显示仪上获得设定信号。如果从其他设备上得到设定信号,则需要将设定 选择开关打至"外",并将信号源与设定相连接。即从显示仪上的外控信号插座 接入(0 - +5.00)V 和"0 电平"(信号地)上即可。注意,流量设定的输入阻抗 大于500kΩ。

#### 6.2 开机操作

接通电源后,先预热15 分钟,再通气工作,以保证测量的准确度。

比如:通电时,将阀控开关置于"关闭"位置并将设定电位器调到零,待零 点稳定后,将阀控开关转到"阀控"位,然后再将设定流量调到您需要的值,实 际流量将跟随设定值而改变。

接通电源后,控制器自动切换到模拟控制模式,用户可根据"模拟/数字切换" 开关或者"模拟/数字切换指令"切换到指定的控制模式。

注意:阀控开关必须切换到"阀控"状态,才能使控制器切换到数字控制模 式,否则无法进行数字模式控制。

#### 6.3 清洗与关闭功能

欲用气体吹洗管路,可将阀开关置为"清洗"位,或者通过串口使用阀控状 态清洗指令,清洗时的流量可达该控制器额定满量程流量的几倍至几十倍。如果 不通气,也可根据需要抽真空以排除MFC 内部及其上游残存气体。然后必须将阀 关闭,再开气,并转到"阀控"位工作。注意,清洗后不得直接转置"阀控"位, 此操作可能导致控制不准确。

#### 6.4 阀控功能

当阀开关置于阀控位时,用户可对控制器进行流量设定操作。如果此时控制 模式切换到模拟控制模式,则通过显示仪上的设定旋钮,对控制器进行流量设定 操作。如果此时控制模式切换到数字控制模式,则通过上位机对控制器进行流量 设定操作。如果直接通过上位机发送流量设定指令到控制器,则控制器自动切换 到数字控制模式并响应用户的流量设定操作。当阀开关置于阀控位时,用户可通 过上位机发送"清洗", "关闭"指令, 对控制器进行"清洗", "关闭"的操 作,效果如同阀开关置为"清洗"位和"关闭"位。

#### 6.5 输出显示

流量输出信号同时以模拟和数字两种方式显示,模拟显示通过"信号输出(0~  $+5V$ )"引脚输出(0~+5V)的电压,其中+5V对应MFC满量程额定流量值。流量检 测输出电流负载能力不得大于5mA。数字显示通过串口发送到上位机,由上位机软 件进行显示。

#### 6.6 参数修改

通过串口通信可对控制器进行参数的配置,可配置的参数包括:开机默认模 式、开机默认设定值、串口波特率、气体系数等。详见"通信指令集"。

#### 6.7 关机

断电源后,气流自动截止。推荐先关气,后断电源。

#### <span id="page-20-0"></span>7、数字通讯功能使用方法和操作

按【5、产品安装】所述进行电源、通讯线路、气路连接。须确保MFC的±15V 供电正常、通讯接口与上位机连接正确。预热约15分钟后,即可使用。

旋转MFC机身侧面的设备号选择钮,至需要的设备号,重新启动电源,该MFC 即为所设定的某号设备,如1号。如多台设备并网,须注意设备号不得重复。

在PC机上安装我公司提供的MFC测试界面,并运行。软件会自动搜索并连接控 制器。当连接成功后,会在软件界面的左侧显示已连接上的控制器编号,选择已 连接的控制器,即可在软件右侧界面按说明进行操作控制MFC。如气路正常,即可 设定某流量值,如50%,随之相应的流量值会显示出来。设定0, MFC将关断, 流量 值显示也为0。

可选择第三方兼容modbus RTU 协议的软件产品,如组态软件,来实现系统组 态要求。

组态软件一般兼容modbus RTU 协议,可由它来实现与MFC的通讯。

本例为某组态软件为实现与MFC通讯的设置:

1) 设备通讯可用计算机的COM口,

波特率: 9600, 奇偶校验: 无, 数据位: 8, 停止位: 2

2)设备设置选择: PLC 莫迪康

modbus RTU 协议 \*每一流量控制器回路,为一个设备,如命名为MFC1 分配一个设备号(0~15),不可重复。

3)数据变量设置: 流量设定、输出等,均为I/O整型模拟量 选择连接设备, 如: MFC1 在8项所述,命令详细格式为modbus RTU 16进制, 如"读流量测量值"命令为:01 03 00 10 00 01 85 CF 其03为读命令,对应 某组态软件 寄存器可设为 4(只读) 其地址0010,对应 某组态软件 寄存器地址为 17(16+1) 数据类型为 SHORT 所以,某组态软件的MFC1 寄存器 417 对应的是MFC1的流量输出地址。 又如"写流量设定值"命令为: 01 06 00 11 02 00 D8 AF 06为写命令,对应 某组态软件 寄存器可设为 7(只写或读写) 其地址0011,对应 某组态软件 寄存器地址为 18(17+1) 所以,某组态软件的MFC1 寄存器 718 对应的是MFC1的流量设定地址。 也可利用带 RS232/485串口的 PC、PLC或触摸屏等上位机进行编程,实现 直接与MFC通讯。

注:如果上位机串口为RS232,则需要通过转换设备转为RS485串口再与 S48300连接。

20

对串口的设置为:波特率:9600(默认)(波特率可通过软件设置选择 4800/9600/19200/38400/43000/56000/57600),奇偶校验:无,数据位:8,停 止位:2。

利用上位机的串口通讯编程,实现通讯数据帧的收发程序。

根据Modbus RTU协议的编码格式(参见下面第8项),使用VB或PLC、触摸 屏等的编程,解释及操纵数据帧。从而实现与MFC通讯。

#### <span id="page-22-0"></span>8、通讯协议编码格式

符合Modbus RTU开放协议(数据格式为十六进制, 校验方式: CRC16) (流量 设定值和输出值数据范围0~0FFFhex)

#### 8.1 命令格式

读流量测量值命令帧:

请求帧

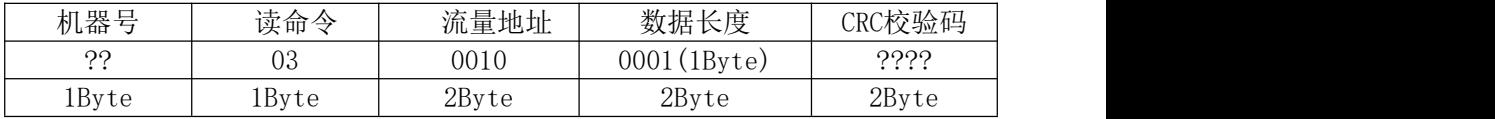

应答帧

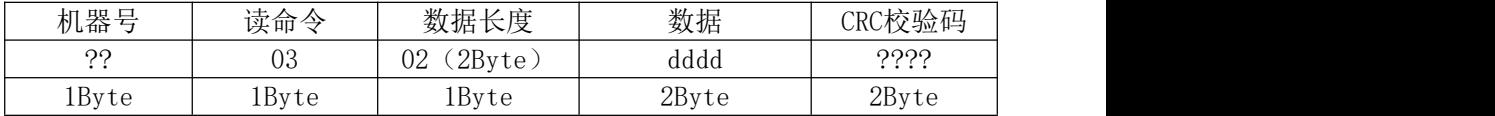

## 写流量设定值命令:

## 请求帧

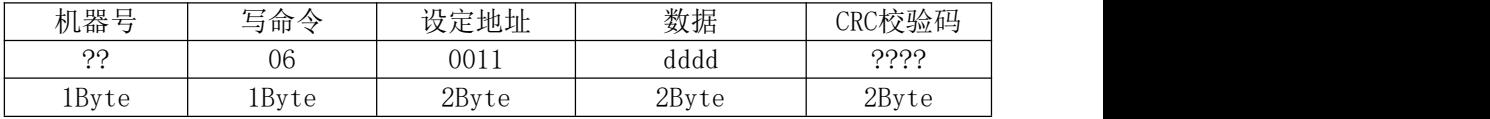

### 应答帧

| 机器号   | ロ<br>命令<br>— 1 | 设定地址  | 数据          | CRC校验码   |
|-------|----------------|-------|-------------|----------|
| ററ    | 06             | 0011  | 111<br>dddd | റററ<br>. |
| 1Byte | 1Byte          | 2Byte | 2Byte       | 2Byte    |

读流量设定值命令:

请求帧

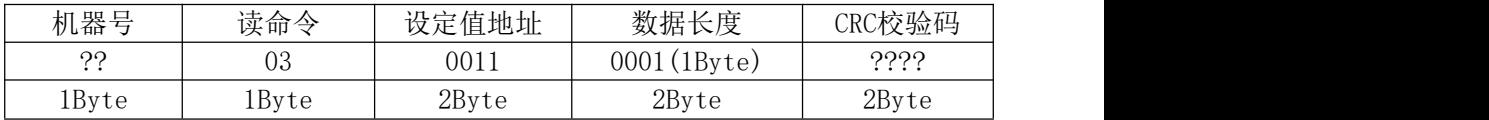

#### 应答帧

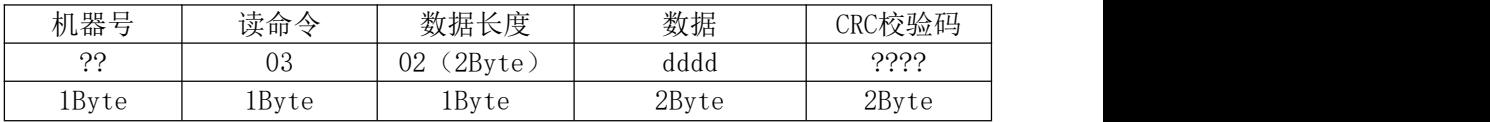

## 读机器号命令

#### 请求帧

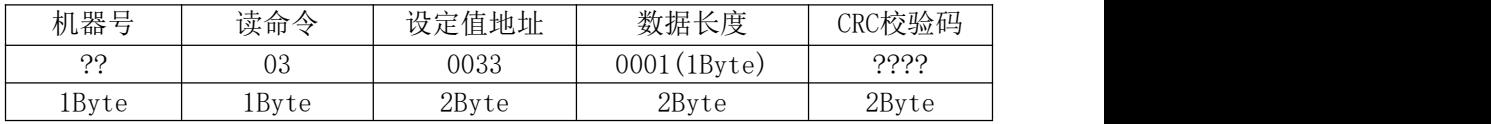

## 应答帧

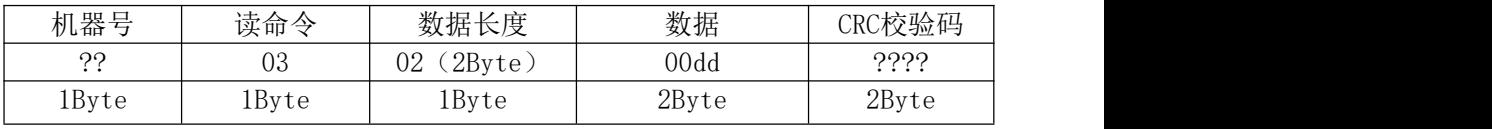

读开关量命令

请求帧

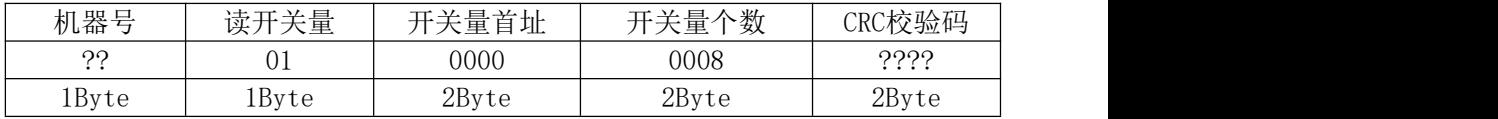

#### 应答帧

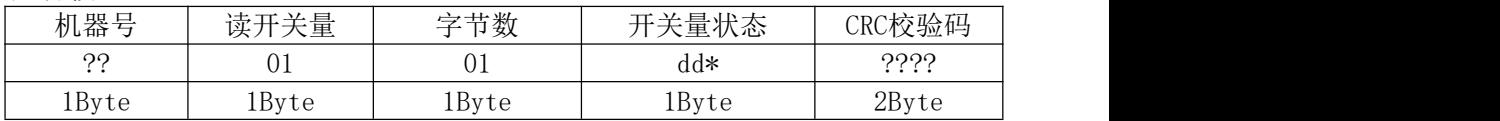

\*见开关量对照表

## 写开关量命令

#### 请求帧

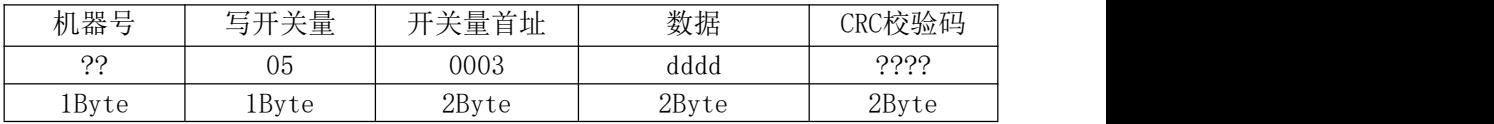

## 应答帧

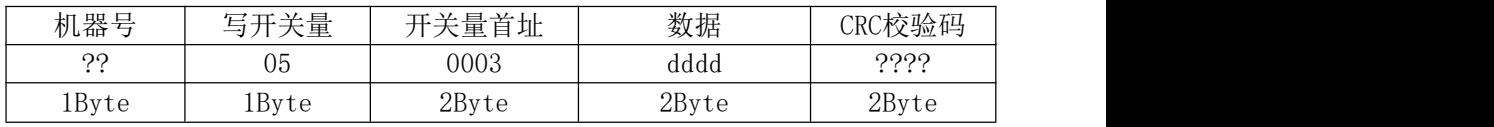

\*见开关量对照表

## 8.2 开关量对照表

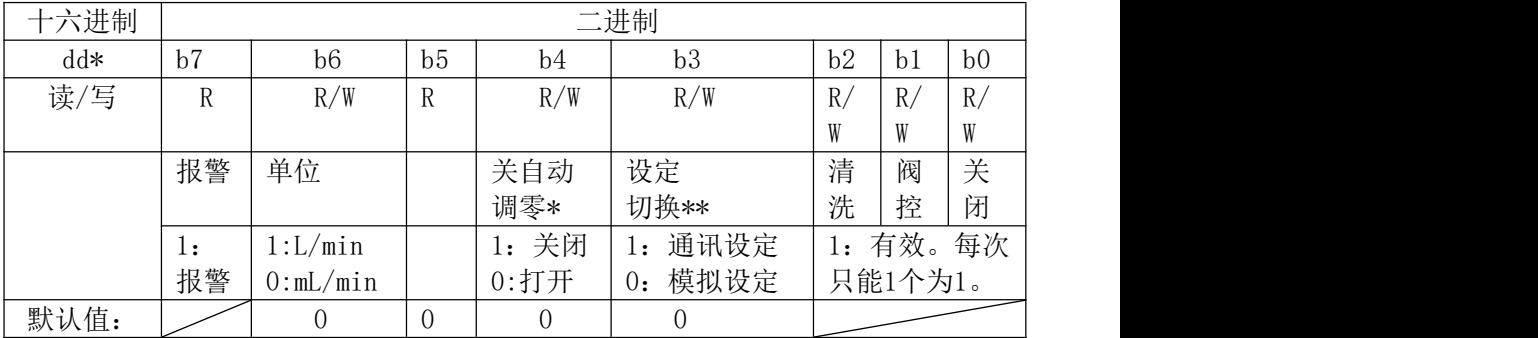

如:切换到模拟设定的命令为: 01 05 00 03 00 00 XX XX

关闭自动调零的命令为: 01 05 00 04 FF 00 XX XX

\*置位此"关自动调零"位,"自动调零"将立刻关闭。清除此"关自动调 零"位,在设定为零,约5分钟后,将执行自动调零。

\*\*上电时, MFC总是处于模拟设定状态, 当有通讯设定时, MFC自动切换到 通讯设定状态。

#### 8.3 CRC16校验码算法

Modbus RTU协议规定,主机或从机用CRC16校验码算法来验证接收信息帧的正 确与否。

该CRC16校验码为2字节16讲制数。发送设备将要发送的初始数据计算成CRC 码,添加在发送帧尾部,形成带CRC码的完整发送帧发送。

接收设备可将接收到的完整帧(含发送方添加在尾部的CRC码)数据按同样方 法重新计算CRC码,可以此来验证接收信息帧的正确与否,如果为0,表示接收信 息正确。

CRC校验不是底层的启、停、奇偶校验控制,所以其并不包括起始位、停止位、 奇偶校验位等,而是指8位数据位。

●CRC16算法流程是:

1)预置1个16进制数FFFF到寄存器,称此寄存器为CRC寄存器;

2)将通讯帧第1字节与CRC寄存器的低8位相异或,结果存于CRC寄存器;

3) 把CRC寄存器右移1位(即朝低位), 最高位补0, 并检查移出位;

4)若移出位为0,直接重复第3步;

若移出位为1, CRC寄存器与A001(1010 0000 0000 0001)进行异或,然 后重复第3步;

25

5)按3)4)步骤,右移8次;使8位数据都得到处理后,进入下一步。

6) 按2)到5)的同样方法,处理通讯帧的下一字节;

7)所有要处理的通讯帧字节都得到处理后,将得到的CRC寄存器高、低字节 进行交换;

8)最后得到的CRC寄存器内容即为CRC码。

#### 8.4 通讯帧间隔

协议规定,每通讯帧前(不是"每字节前"),停歇3.5个字节长以上的时 长,作为帧起始的识别,亦即不同的通讯帧停歇间隔应在3.5个字节以上时长,而 同一帧内的前后不同字节的发送应是不停歇、连续的。

所以,如果前后相继的不同的通讯帧间隔停歇时间(比如请求帧和应答帧的 停顿间隔)少于上述规定,或者同一帧内不同字节停歇间隔大于3.5个字节时长, 就无法准确分别为不同的通讯帧了,而发生通讯帧识别错误。

#### <span id="page-27-0"></span>9、警告和注意

#### 9.1气流方向

气流流动方向,必须是按产品外壳气流方向箭头所示方向,不能装反。不然 将无法使用或损坏。

9.2 工作介质

本产品切忌液体和油污,不能使用在液体介质中工作。只能使用在气体工作 介质中。

气体必须是洁净、干燥的,没有微粒和潮气。否则,须在气路中加装过滤器、 干燥器等,使之符合要求。要注意保持控制器的气路洁净,一旦被污染,将严重 影响产品的准确度。

使用的气体种类须是控制器铭牌上所规定的,若更换气体种类可能会带来腐 蚀、不准确以及工作不正常等问题。

#### 9.3 耐压和工作压差

#### 超出控制器指标规定的过高的压力,会导致泄漏乃至爆裂的严重后果!

须保持控制器进出气口两端的工作压差,保持在指标范围之内,否则,可能 会导致控制测量不准确,乃至失灵。在过高的气压差下,可能会导致实际气流偏 大或阀无法关闭。在过低的气压差下,可能会导致实际气流偏小。

要注意管路和气源内阻对工作压差的影响,在使用大流量的质量流量控制器 尤其注意管路粗细是否合适以及保证气源。

管路连接时,注意不要导致气路污染及不通畅,连接应密实,无漏气。管口 紧固件须用工具紧固,防止迸出、泄漏。

## 9.4 安装位置问题

本控制器安装时最好保持安装面水平,但对位置并不特别敏感,可以任意位 置安装,非水平位安装时若发现零点偏移,可调整零点后再工作。如果用户订货 时注明安装位置,我厂也可根据用户的安装位置进行标定后出厂。

#### 9.5 阀的截止密封

本产品的控制阀为电磁调节阀,不能当作截止阀使用。因为不能保证达到截 止阀的截止密封作用。

若用户有截止密封的要求,应另行配置截止阀。

#### 9.6 使用腐蚀性气体和有机溶剂气体

本控制器可用于控制一般的腐蚀性气体,但要求用户保证系统低泄漏、不发 生凝结反应、无微粒、无水汽,及时清洗,使用得当等。

控制器通道材料为:316L(022Cr17Ni12Mo2)耐蚀不锈钢,密封材料为PTFE、 氟橡胶等耐蚀材料。

若用户有在强腐蚀性气体和有机溶剂气体使用要求时,应在定货时声明。以 便更改相应耐蚀密封材料。

9.7 清洗时流量

在"清洗"时,实际气流将超过满量程几倍至几十倍,此时流量显示值不准 确,还可能出现流量增大显示反而减小的现象,这是由热式质量流量计的特性决 定,属于正常现象。对不希望出现大气流"清洗"的场合,用户应自行限制。

不推荐长时间置"清洗"位,而利用流量控制器长期做流量计或开启阀使用。 因为此时阀门开度最大,电磁阀、线路等将会流过很大的电流,因而加速其热老 化损坏。

9.8 流量控制

不能用切断/接通±15V供电电源的办法来控制流量的开闭。须先通电预热15 分钟,入口先给气,然后用"设定输入控制信号"来控制流量。在这种操作条件 下,才能保证所控制的流量精度及流量响应特性。

#### 9.9 专业维修

若控制器内部故障,应由专业维修人员修理,或送回本厂修理。

#### 不允许带电插拔连接线,以免出现意外损坏。

#### <span id="page-30-0"></span>10、故障判断和处理

#### 10.1 一般检查:

在控制器新安装或发生故障时,应进行一般检查。

- 1) 检查气源压力,检查气路是否通畅,检查工作气压差是否能够保证。
- 2) 通电前检查, 接线是否正确, 包括所有地线是否连接好。注意: +15V 电源接错,可能会烧毁控制器。
- 3) 通电检查,打开插头盖,检查各点电位:±15V电源电压、设定电压、输 出信号电压、外调零电压、阀控电压、所有地电平。

#### 10.2 典型故障判断和处理

| 序号 | 故障现象  | 故障可能原因        | 处理方法            |
|----|-------|---------------|-----------------|
|    | 开机后,  | 1.1 气源未开,气路不通 | 接通气源, 开通气路      |
|    | 无气流流过 |               |                 |
|    |       | 1.2 阀控开关关闭 或上 | 将阀开关置于"阀控"位或"清  |
|    |       | 位机设定关闭        | 洗"位             |
|    |       | 1.3 无设定信号     | 检查设定电位器和"内外"设   |
|    |       |               | 定开关的状态等         |
|    |       | 1.4 过滤器堵塞     | *更换过滤器          |
|    |       |               |                 |
|    |       | 1.5 调节阀故障     | 检查阀线包是否断, *清洗调节 |
|    |       |               | 阀               |
|    |       | 1.6 电路故障      | *维修电路           |

表2 故障判断和处理一览表

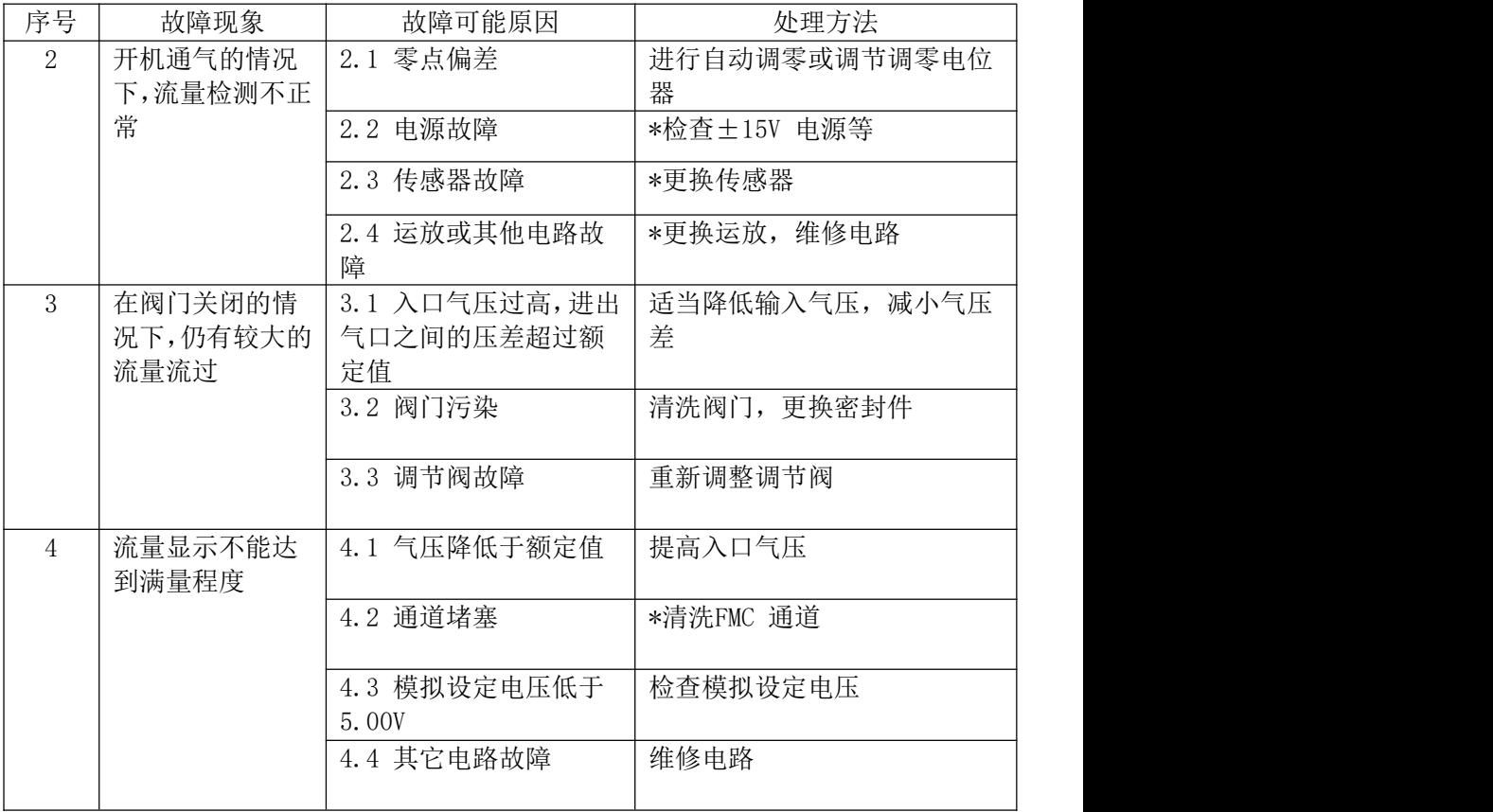

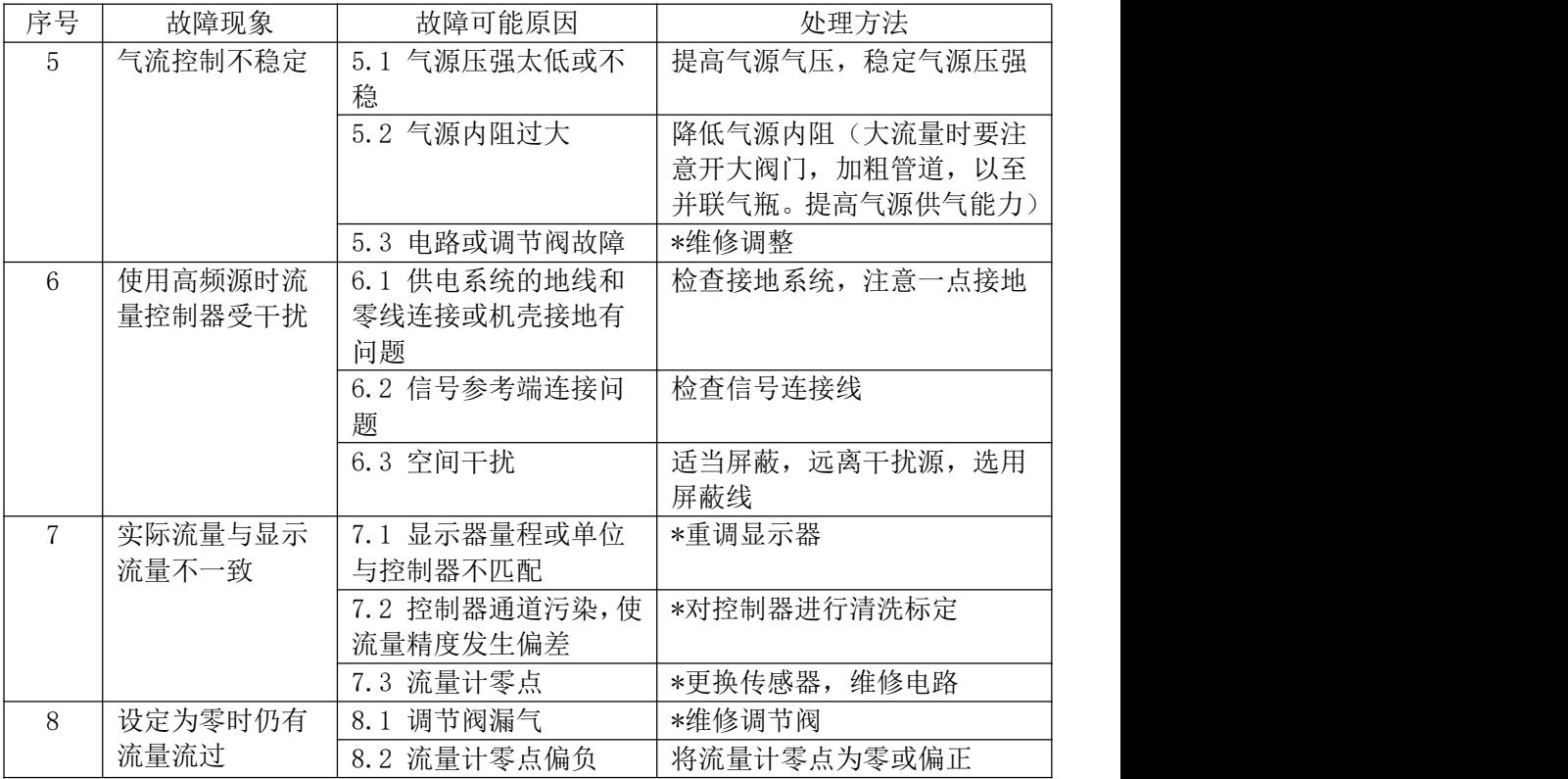

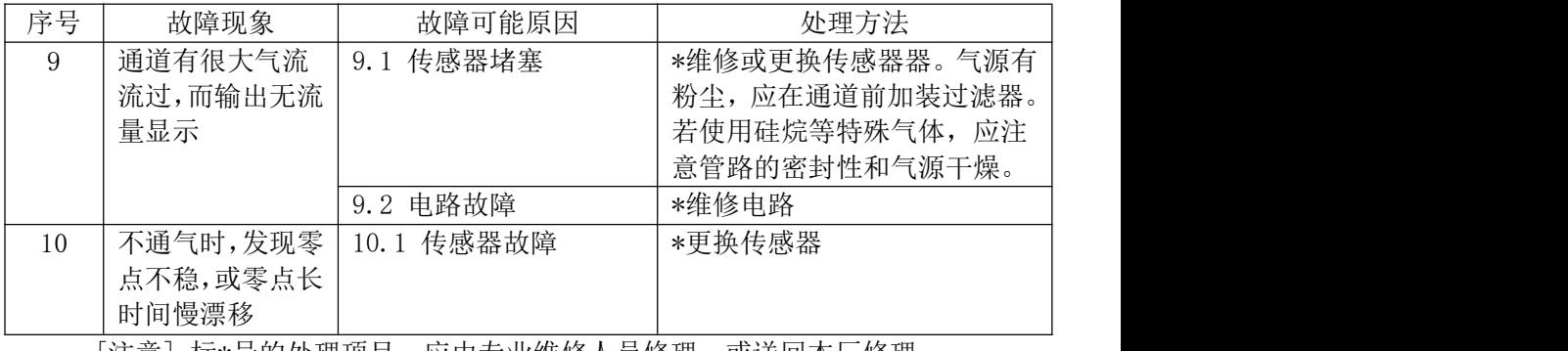

l汪意」标\*号的处埋坝目,应田专业维修人员修埋,或送回本厂修埋。

<span id="page-34-0"></span>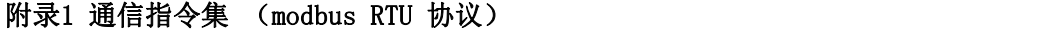

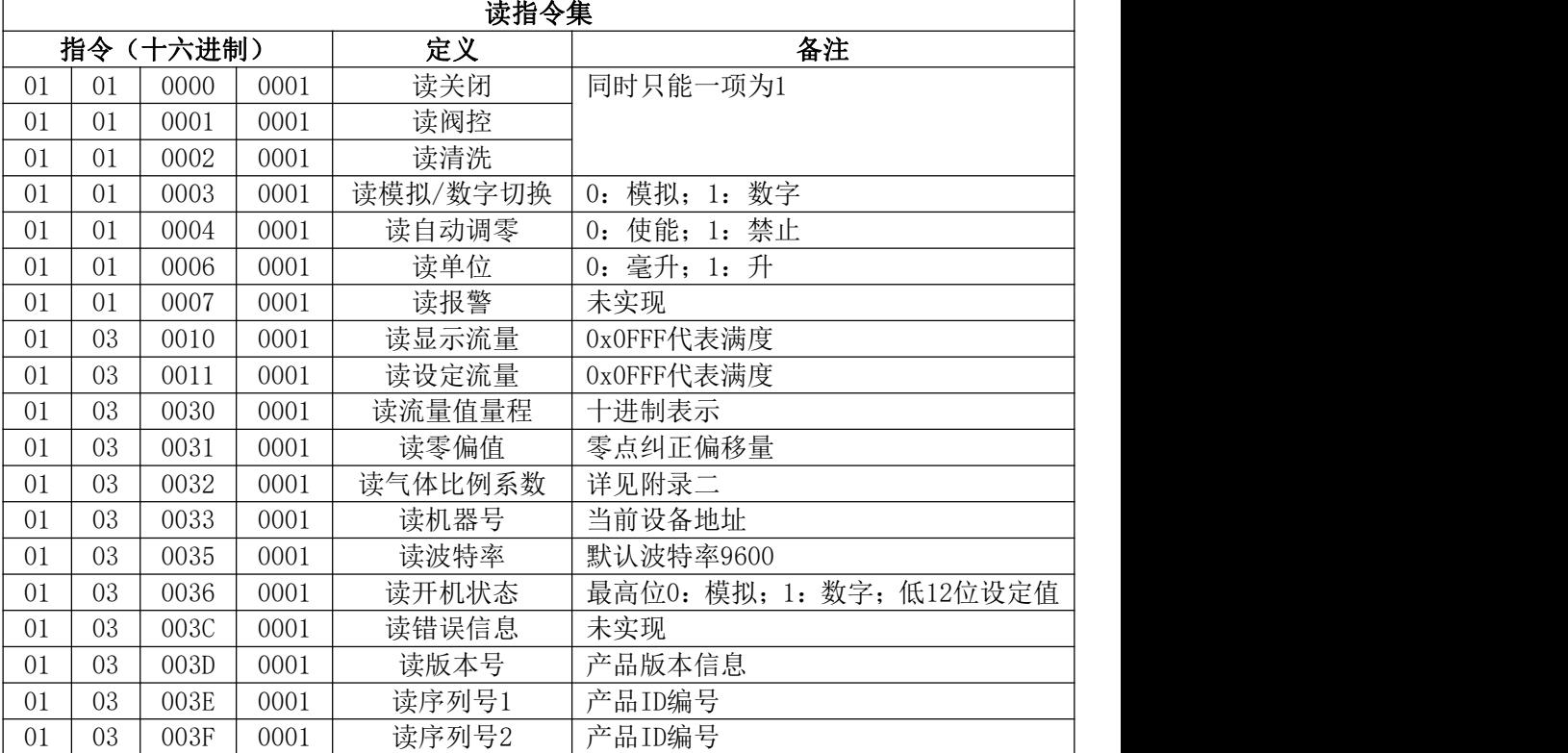

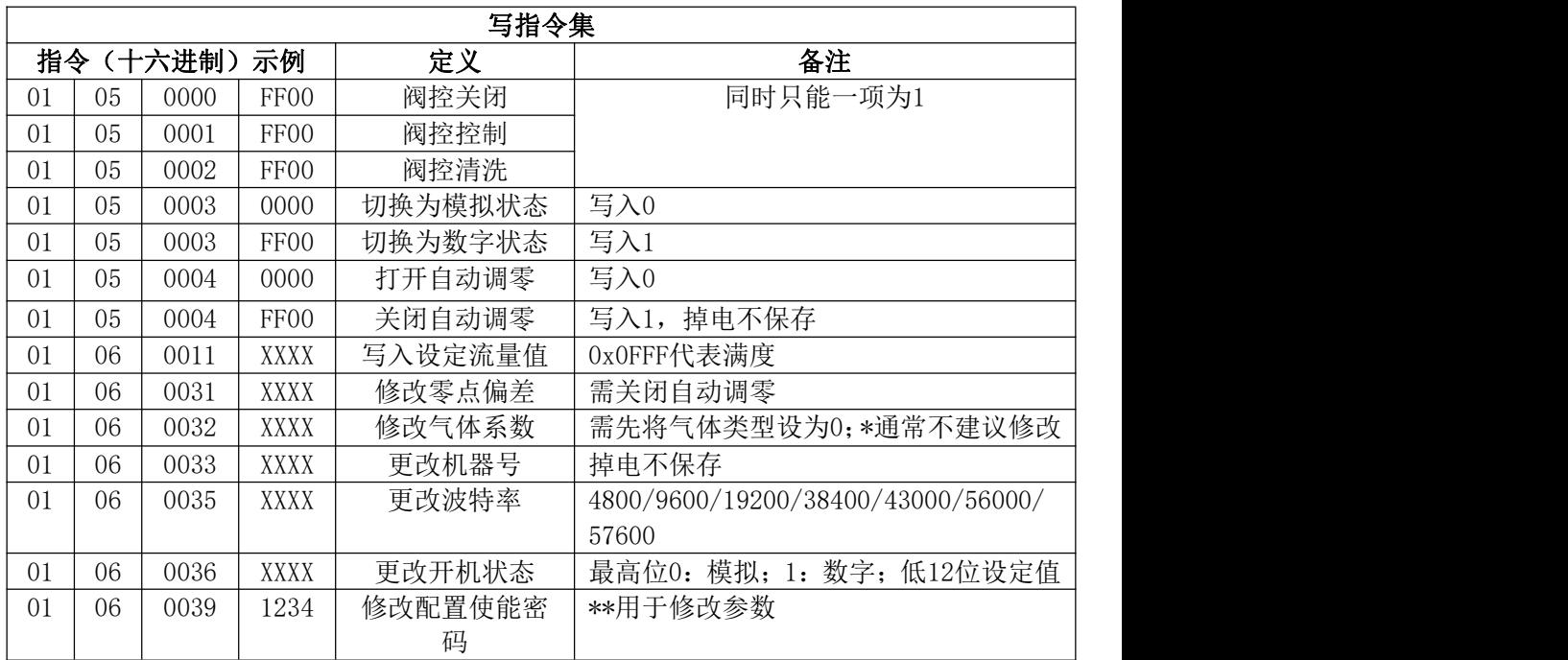

注:本产品符合Modbus协议规范。以上表格内只表示了单地址读写指令的含义, CRC校验码未给出。关于连续地址的读写指令请详见Modbus协议规范。

\*气体系数数值表示方法:数值"32768(0x8000H)"表示气体系数"1", 最大数值不超过 "65535(0xFFFFH)"。气体系数×32768=数值,如:气体系数 0.9可表示成 0.9×32768 = 29491 ;气体系数1.2 可表示成 1.2×32768 = 39322 \*\*执行"修改零点偏差"、"修改气体系数"、"更改机器号"、"更改波 特率"、"修改开机模式"指令前,需先执行"修改配置使能密码"指令。

#### <span id="page-37-0"></span>附录2 标定和不同气体的换算

本控制器出厂用氮气(N2)标定。

质量流量的单位规定为: mL/min(毫升/分)(行业标准)

L/min (升/分) (行业标准)

标准状态规定为: 温度0℃;

气压101325Pa(760mmHg)

用户使用其它气体时,可以通过附录一的转换系数进行换算,将质量控制器 显示出的流量读数,与某使用气体的转换系数相乘,即得该被测气体在标准状态 下的质量流量。

| 气体<br>转换系数<br>空气 Air<br>1.000<br>氩气Ar<br>1.400<br>四氟化碳 CF4<br>0.446<br>甲烷 CH4<br>0.785<br>三氟甲烷CHF3<br>0.515<br>乙烯 C2H4<br>0.610<br>乙烷C2H6<br>0.500<br>六氟乙烷C2F6<br>0.250<br>丙烯C3H6<br>0.410<br>丙烷C3H8<br>0.350<br>异丁烯i-C4H8<br>0.300<br>正丁烷n-C4H10<br>0.250 |
|----------------------------------------------------------------------------------------------------|
|                                                                                                    |
|                                                                                                    |
|                                                                                                    |
|                                                                                                    |
|                                                                                                    |
|                                                                                                    |
|                                                                                                    |
|                                                                                                    |
|                                                                                                    |
|                                                                                                    |
|                                                                                                    |
|                                                                                                    |
|                                                                                                    |

气体质量流量转换器系数表

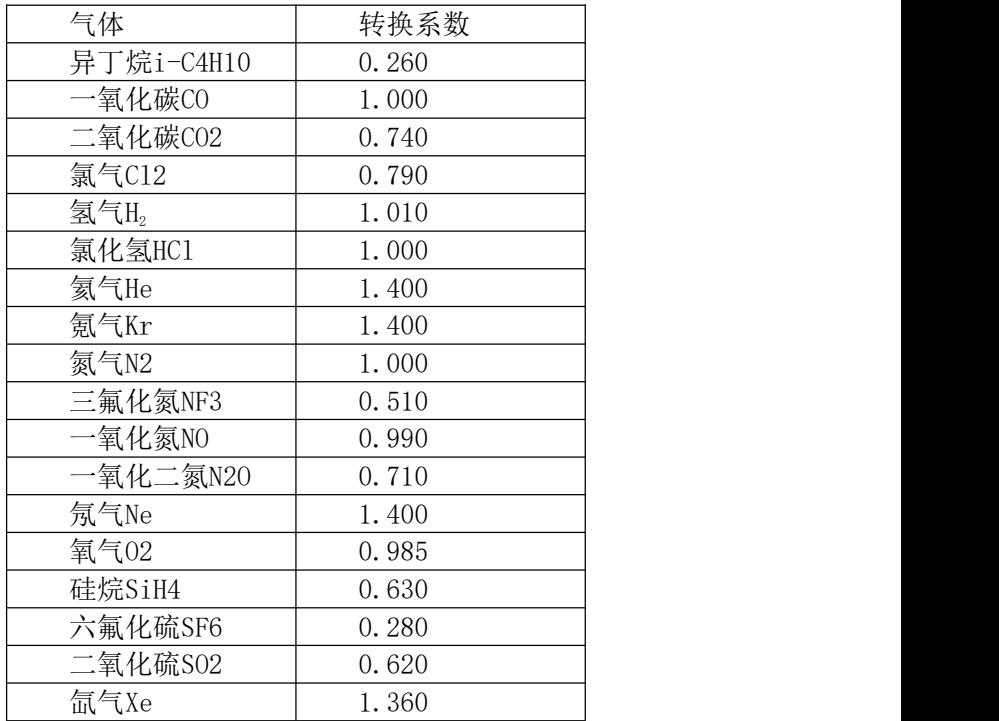

## <span id="page-39-0"></span>附录3 RoHS环保使用期限25年标志及RoHS有害物质含有情况报告

## 标记的意义

**Meaning of Marking** マークの意味

本标记适用在中华人民共和国销售电器电子产品,标记中央的数字表示环境保护 使用期限的年数。(不是表示产品质量保证期间。) 只要遵守这个产品有关的安 全和使用注意事项,从制造日开始算起在这个年限内,不会给环境污染、人体和 财产带来严重的影响。请不要随意废弃本电器电子产品。 This marking is applied to electric and electronic products sold in the People's Republic of China. The figure at the center of the marking indicates the environmental protection use period in years. (It does not indicate a product guarantee period.) It guarantees that the product will not cause environment pollution nor serious influence on human body and property within the period of the indicated years which is counted from the date of manufacture as far as the safety and usage precautions for the product are observed. Do not throw away this product without any good reason. 本マークは、中華人民共和国で販売される電気電子製品に適用され、マークの中 央の数字は環境保護使用期限の年数を意味します(製品の品質保証期間を示す ものではありません)。この製品に関する安全や使用上の注意をお守り頂く限り、製 造日から起算するこの年限内では、環境汚染や人体や財産に深刻な影響を及ぼ すことはありません。本製品をみだりに廃棄しないでください。

## 产品中有害物质的名称及含量

**Name and amount of hazardous substance used in a product**

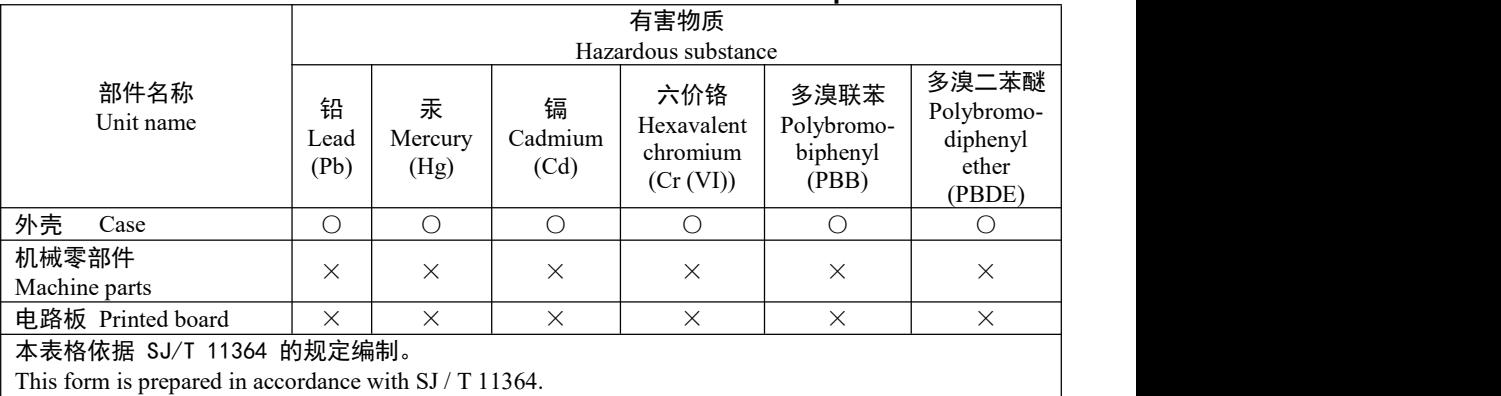

○: 表示该有害物质在该部件所有均质材料中的含量均在 GB/T 26572 规定的限量要求以下。 Denotes that the amount of the hazardous substance contained in all of the homogeneous materials used in the component is below the limit on the acceptable amount stipulated in the GB/T 26572.

×: 表示该有害物质至少在该部件的某一均质材料中的含量超出 GB/T 26572 规定的限量要求。 Denotes that the amount of the hazardous substance contained in any of the homogeneous materials used in the component is above the limit on the acceptable amount stipulated in the GB/T 26572.

2021.12.15

 $8$  30 -17 30

免费热线: 400-991-9227

手机:13661698706

E-Mail 13661698706@139.com

https://www.shhd17.com